# **How to add the bootsector to an Easy CD Creator 5 project**

Comment ajouter :

- Secteur de démarrage de [Bootable CD Wizard](http://www.nfrappe.fr/doc-0/doku.php?id=logiciel:disques:dvd:bcdw:start) (BCDWBOOT.BIN)
- Secteur de démarrage de Microsoft Windows XP/2000 ([NT5BOOT.BIN](http://bootcd.narod.ru/nt5boot.bin) or [NT5BOOTM.BIN\)](http://bootcd.narod.ru/nt5bootm.bin)
- Secteur de démarrage de Microsoft Windows NT [\(NT4BOOT.BIN](http://bootcd.narod.ru/nt4boot.bin) or [NT4BOOTM.BIN\)](http://bootcd.narod.ru/nt4bootm.bin)

À l'aide d'Easy CD Creator 5, procédez comme suit :

#### Démarrez Easy CD Creator 5

[Dans la section "Projet de CD de données", choisissez - Nouveau → CD amorçable](http://www.nfrappe.fr/doc-0/lib/exe/detail.php?id=logiciel%3Adisques%3Advd%3Abcdw%3Aneecdc%3Astart&media=logiciel:disques:dvd:bcdw:neecdc:neecdc-01.gif) St. Habited Data (3) Project - Laxy (3) Creator  $\Box$   $\times$ Ele Edit Von 20 Tgols Irack Internet Help Select source files:  $-$  (c) (c)  $\sqrt{2}$  set onvert T. lita Ромар Тип Констант BODWZ-ZFNT  $\times$  KB.  $=$ an FNT 09.03.02 1:20 □ **MBCDWZ ELGC** 09.03.02 1:20 486 KB aan LGC' |<mark>動</mark>||HDWアッSYS| 1918) - Эмстемный фейс **INTELLIGENCIE** 图BCDW212 09.03.02 1.20 1 KB - Illatinus Microvalt Ett S BOOTCAT 18.03.02.22 11 5 КБ = айл настройки  $\blacksquare$ Remove  $B$   $r/d$  $\text{data} \oplus$ 34 proview train **Q** D20318\_2350 Name. New Folder  $Dolo(11)$ Allange Luny Music CD MP3 CT Belres-Mixed-Made CD  $\blacksquare$ Payler henced Froject Size: 0 bytes - (Estimated free space: ) in CD) totalle CD Proporties Creates a new Booteble CD Project

Dans le menu déroulant "Type de CD amorçable", choisissez "Aucune émulation" Dans le champ "Nombre de secteurs", entrez "4"

[Accédez à votre fichier bootsector en utilisant le bouton "Parcourir?"](http://www.nfrappe.fr/doc-0/lib/exe/detail.php?id=logiciel%3Adisques%3Advd%3Abcdw%3Aneecdc%3Astart&media=logiciel:disques:dvd:bcdw:neecdc:neecdc-02.gif)

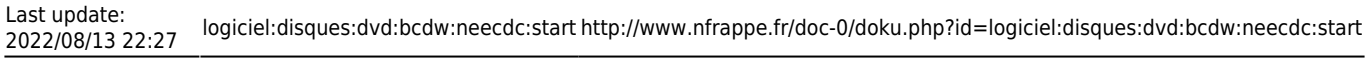

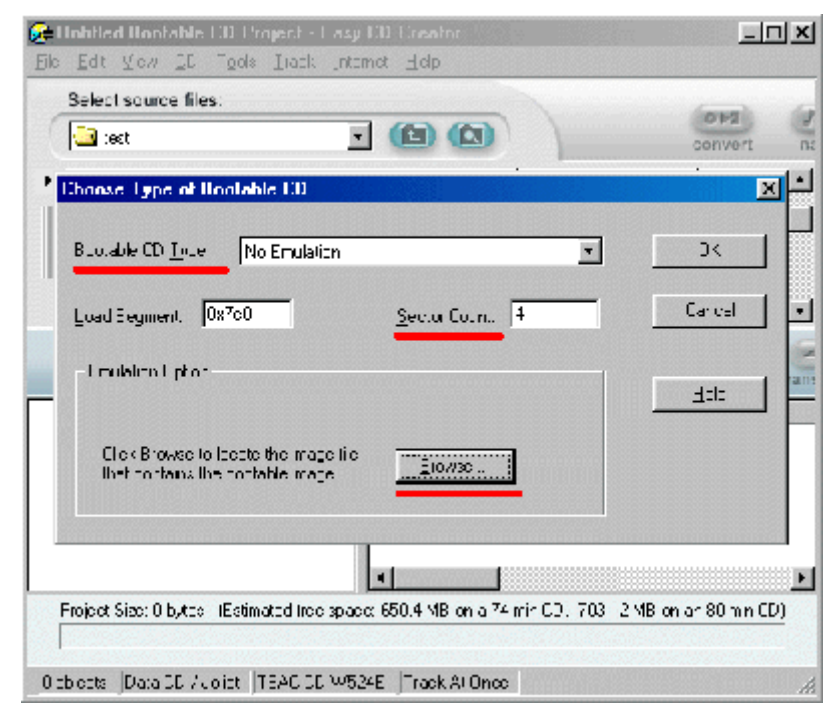

Cliquez sur le bouton "Ok"

# **Introduction**

# **Pré-requis**

# **Installation**

# **Configuration**

# **Utilisation**

#### **Désinstallation**

# **Voir aussi**

**(fr)** [http://](#page--1-0)

Basé sur « [Article](#page--1-0) » par Auteur.

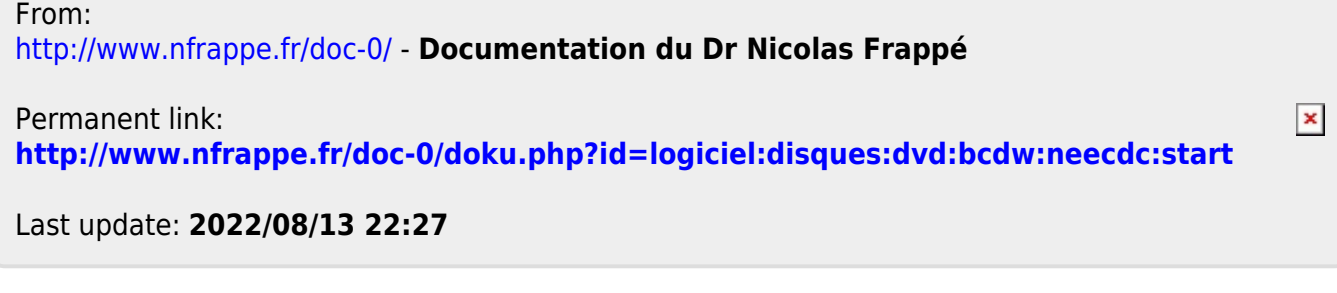